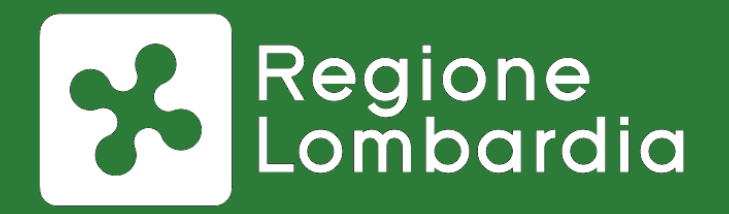

# **Il supporto di Regione Lombardia agli Enti Locali per l'OpenData**

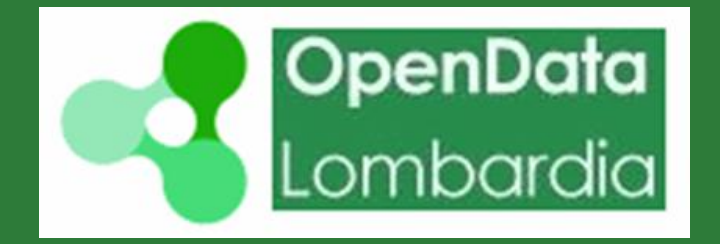

Webinar 05-02-2018

# **Piattaforma webinar**

# **Istruzioni per l'uso**

#### **AMBIENTE DI LAVORO**

 $\mathbf{x}$ Riunione  $\rightarrow$ 

#### Menu di personalizzazione

Condividi 2

#### Qui vedrete il materiale che condivide il relatore

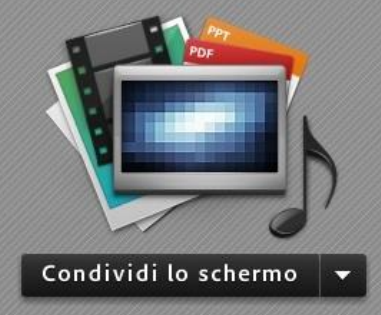

Avvia webcam 四日 = DeR XXXXXXXXXXXXXX: domanda di prova wwwwwww : Prova domanda da -Ecco una pppppppp

 $\frac{16.21}{16.34}$ 

E\*

Video

 $\equiv$  +

domanda? wwwwwww risposta pubblica

Area in cui scrivere domande e riceverete risposte

#### **ALCUNE INDICAZIONI**

- **Registreremo la sessione** Audio + video e domande che farete
- **Alle domande risponderemo** anche sulla pagina web
- On line nei prossimi giorni: Documenti + filmato
- Tutto su [www.agendadigitale.regione.lombardia.it](http://www.agendadigitale.regione.lombardia.it/)
- Con email domani vi verrà chiesto di rispondere a un questionario di «customer satisfaction»

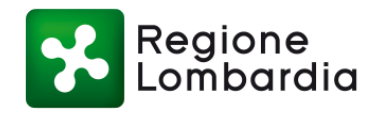

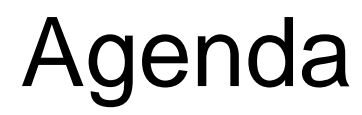

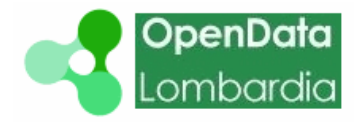

5

RegioneLombardia

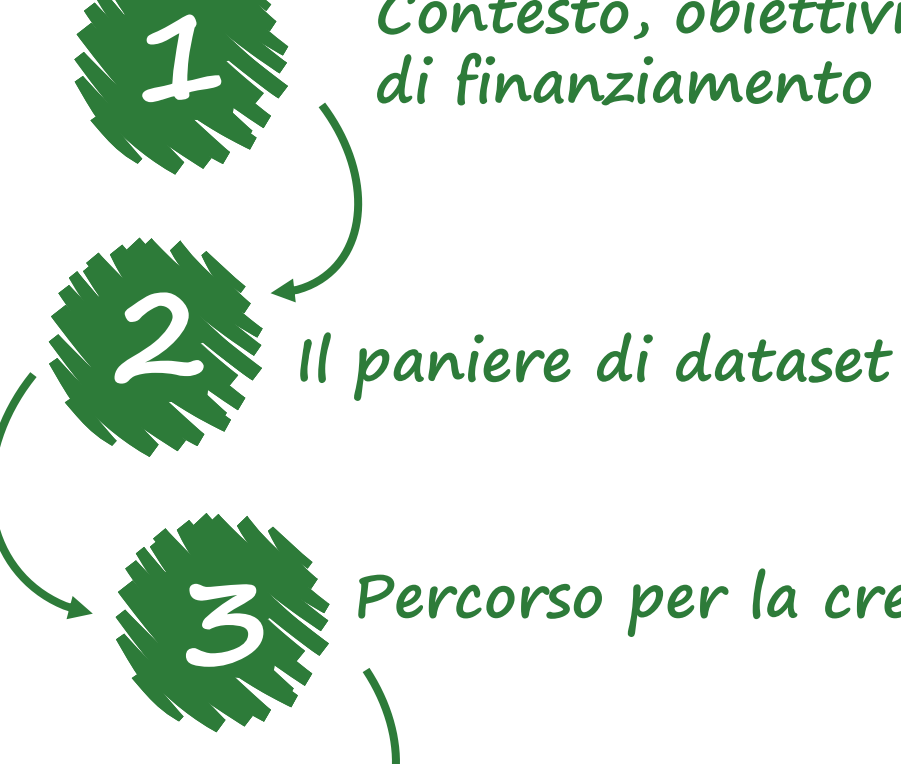

**4**

**Contesto, obiettivi e criteri dell'iniziativa di finanziamento**

**Percorso per la creazione di standard condivisi 3**

**La pubblicazione automatica: prime indicazioni operative**

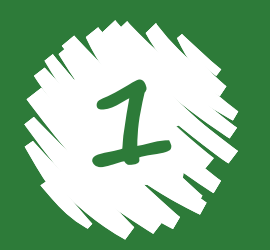

# **Contesto, obiettivi e criteri dell'iniziativa di finanziamento**

# Contesto e Obiettivi

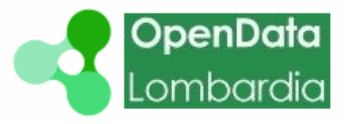

7

RegioneLombar

**Valorizzare il patrimonio informativo pubblico**, attraverso il rafforzamento della capacità delle pubbliche amministrazioni di diffondere e scambiare dati e informazioni in formato aperto. (Agenda Digitale Lombarda 2014-2018)

**2**

**1**

**Ottimizzare l'utilizzo dei dati**, attraverso la pubblicazione in formato aperto, e valorizzare la ricchezza di informazioni disponibili. (Agenda Lombardia Semplice)

# **Criteri**

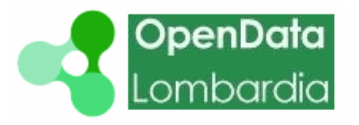

**Contributo economico in qualità di co-finanziamento proporzionale al numero di dataset ed in percentuale dipendente dalla tipologia di ente**

Regione Lombardia eroga un contributo del 90% ai comuni < 3.000 abitanti, comuni montani < 5.000 abitanti e comunità montane e del 50% nei restanti casi

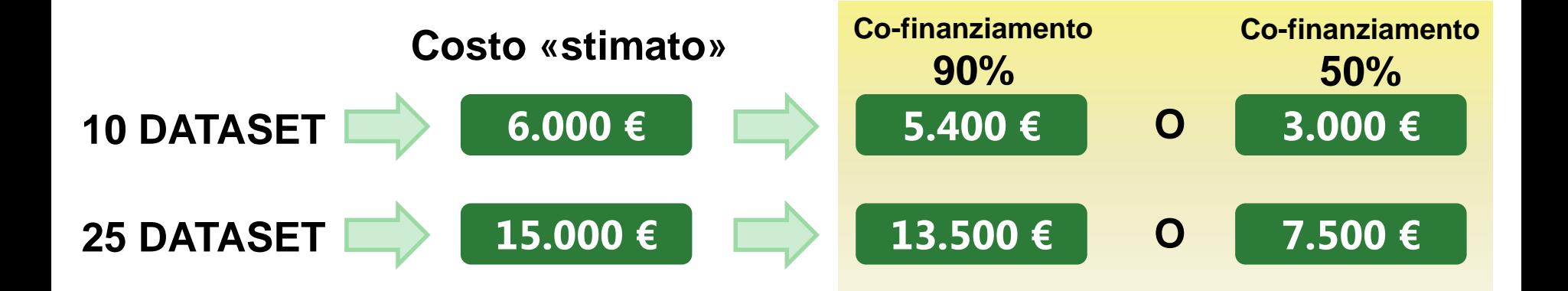

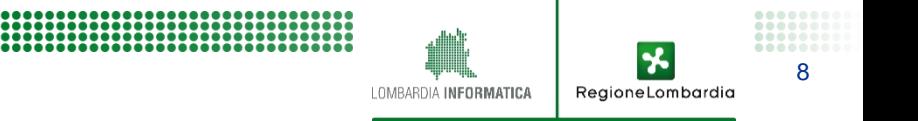

## **Criteri**

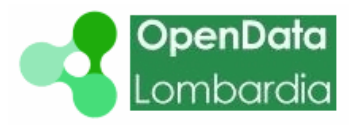

9

RegioneLombardia

LOMBARDIA INFORMATICA

**Con la Delibera 7256 del 23/10/2017 Regione Lombardia ha offerto agli enti locali l'opportunità di incentivi economici in ambito OpenData**

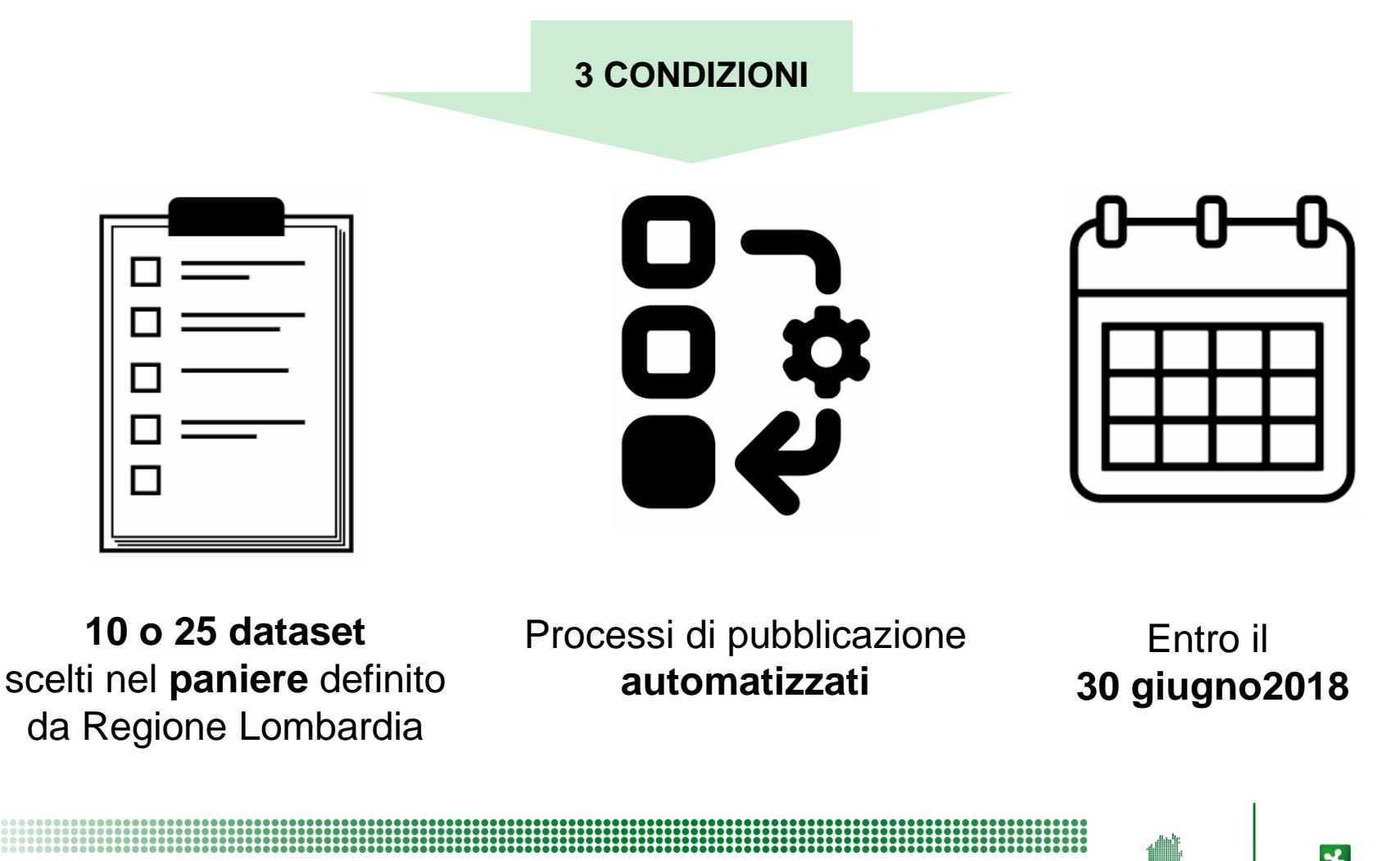

## **Criteri**

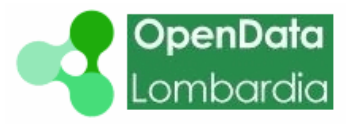

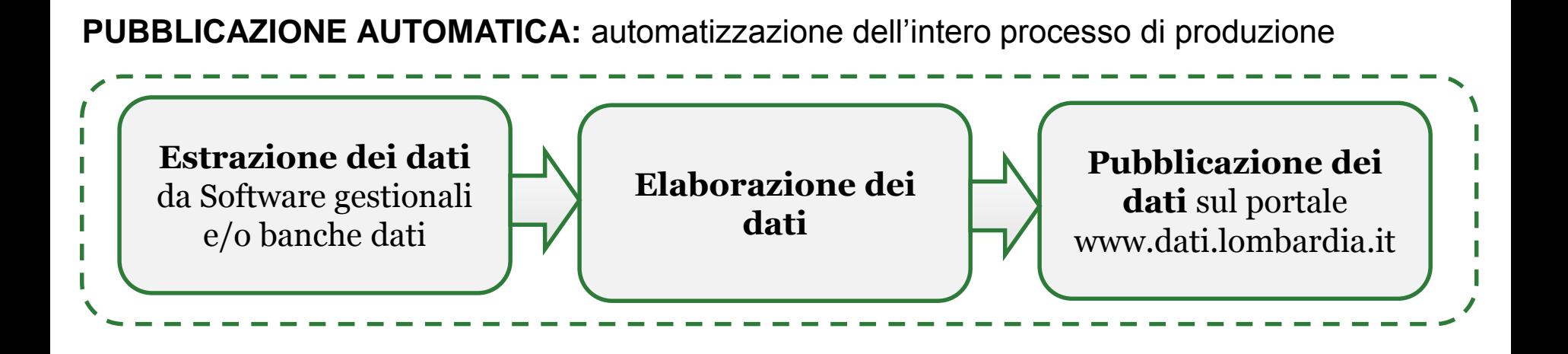

**PUBBLICAZIONE SEMI-AUTOMATICA:** automatizzazione delle fasi di estrazione e pubblicazione

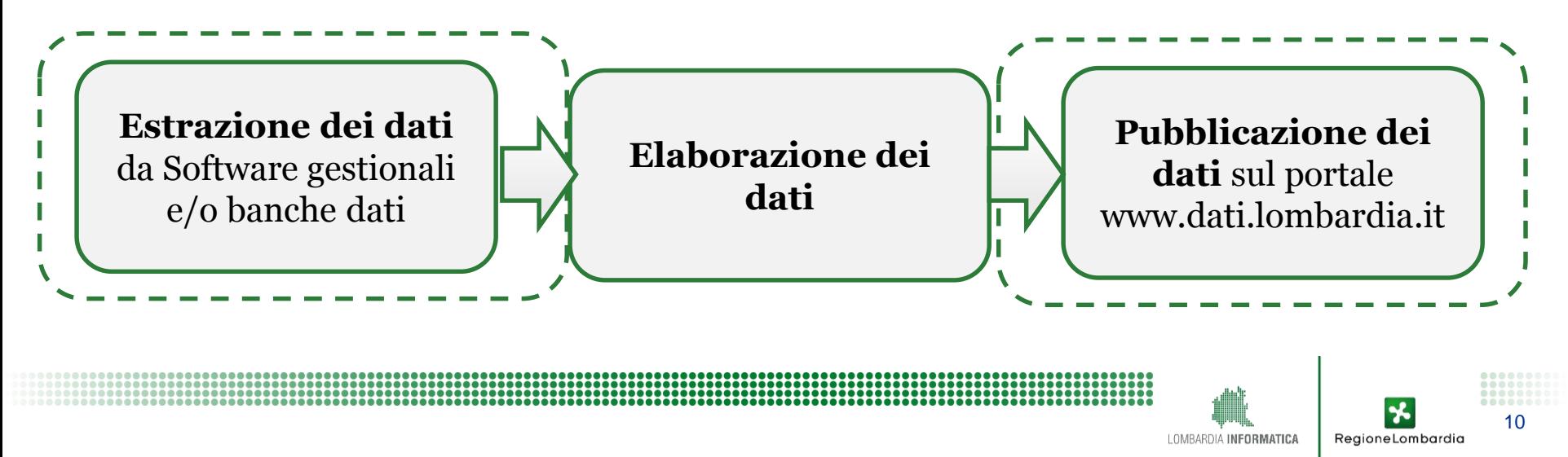

# FAQ

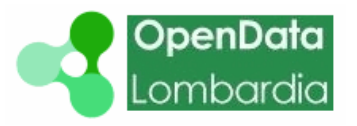

- Il co-finanziamento richiede di pubblicare **10 o 25 dataset del paniere**, ma nulla vieta di pubblicare dati che non sono indicati nel paniere ! **1**
- È possibile pubblicare anche manualmente (es. nel caso di dataset «statistici annuali»). Non verranno conteggiati ai fini dell'obiettivo di pubblicazione automatica di 10 o 25 dataset. **2**
- L'iniziativa di Regione Lombardia che offre la possibilità di pubblicare Open Data sul proprio portale è sempre attuale. Quindi, anche se i termini per ottenere il co-finanziamento sono scaduti, gli Enti Locali possono sempre aderire. **3**

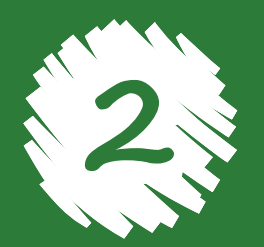

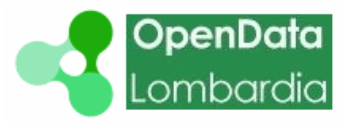

Piano triennale per l'informatica nella PA 2017-2019

Paniere dinamico di dataset - componente nazionale e regionale

Il **[paniere dinamico di dataset](https://pianotriennale-ict.readthedocs.io/it/latest/doc/allegati/5_paniere-dataset-open-data.html)**, incluso nel Piano Triennale per l'Informatica nella PA (2017-2019), è lo strumento in base al quale viene calcolato l'indicatore previsto [dall'Accordo di Partenariato 2014-2020](http://www.agenziacoesione.gov.it/it/AccordoPartenariato/) ed è il risultato di un lavoro sviluppato secondo una metodologia documentata nel Rapporto Annuale sulla [Disponibilità di banche dati pubbliche in formato aperto –](http://www.dati.gov.it/sites/default/files/RapportoMonitoraggio_2016.pdf) anno 2016.

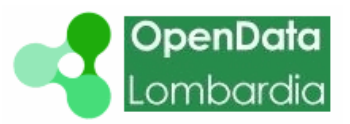

#### Piano triennale per l'informatica nella PA 2017-2019

Paniere dinamico di dataset - componente nazionale e regionale

Sono stati definiti i dataset da rendere disponibili come open data nel periodo 2016-2018, a livello regionale, nell'ambito delle seguenti categorie:

- AGRICULTURA; PESCA; POLITICHE FORESTALI E ALIMENTARI
- AMBIENTE
- GOVERNO E SETTORE PUBBLICO
- ISTRUZIONE, CULTURA E SPORT
- ENERGIA
- POPOLAZIONE E SOCIETA'
- **D TRASPORTI**
- GIUSTIZIA; SISTEMA GIURIDICO E SICUREZZA PUBBLICA
- **Q SALUTE**
- REGIONI E CITTA'

RegioneLombardia

14

*Allegato B della DGR 7256 del 23/10/2017* 

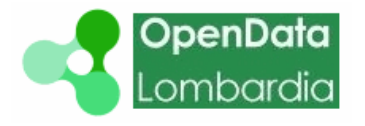

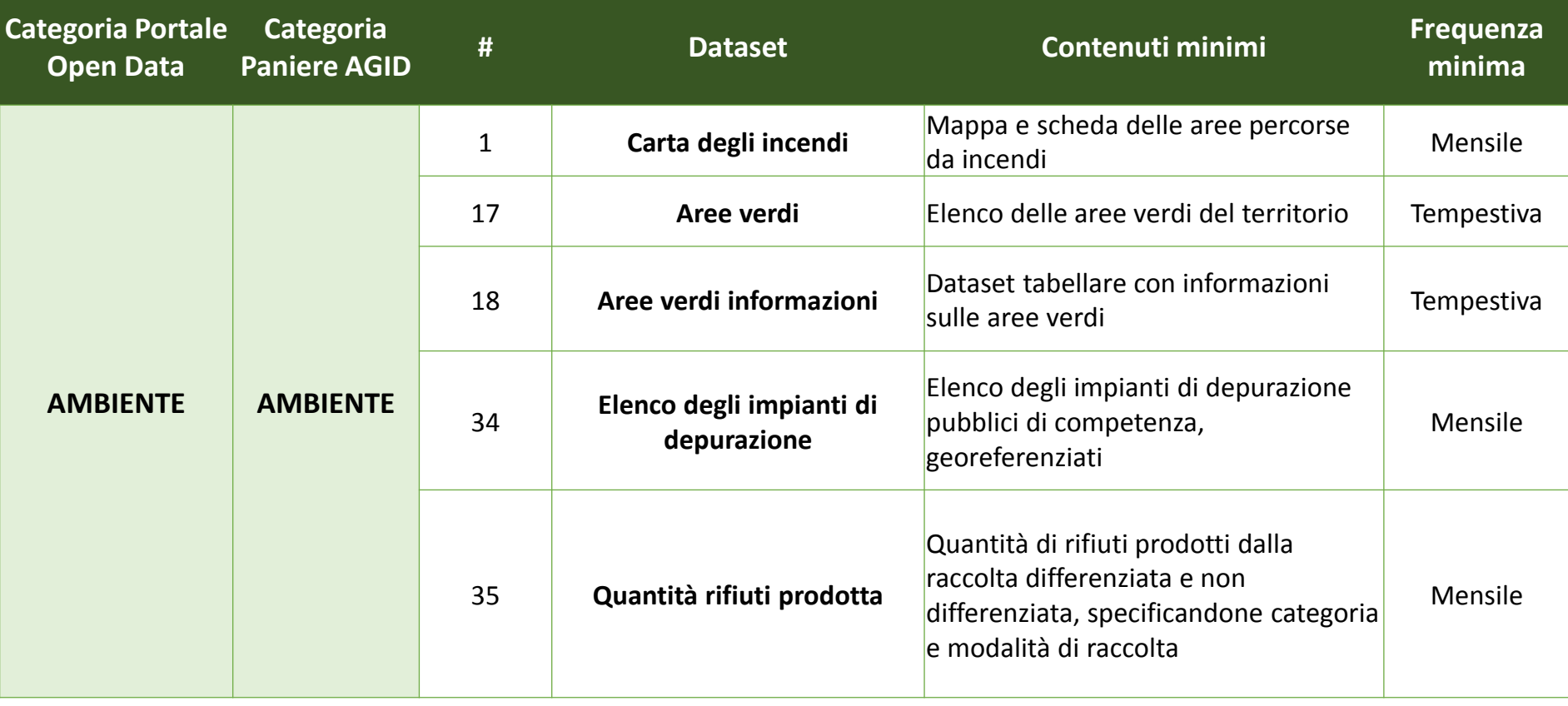

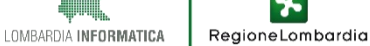

*Allegato B della DGR 7256 del 23/10/2017* 

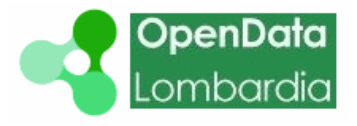

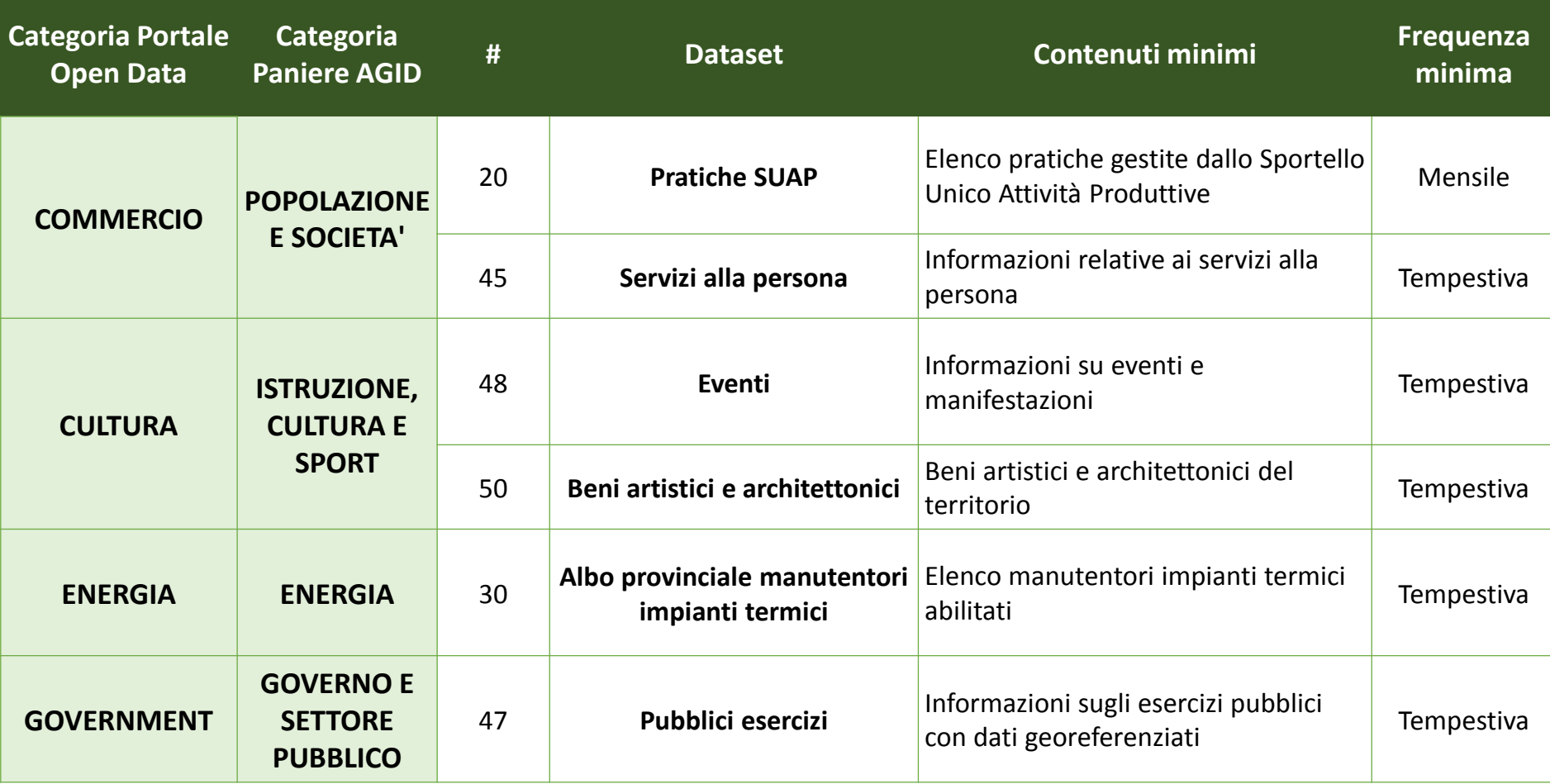

LOMBARDIA INFORMATICA

16

RegioneLombardia

*Allegato B della DGR 7256 del 23/10/2017* 

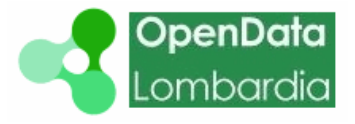

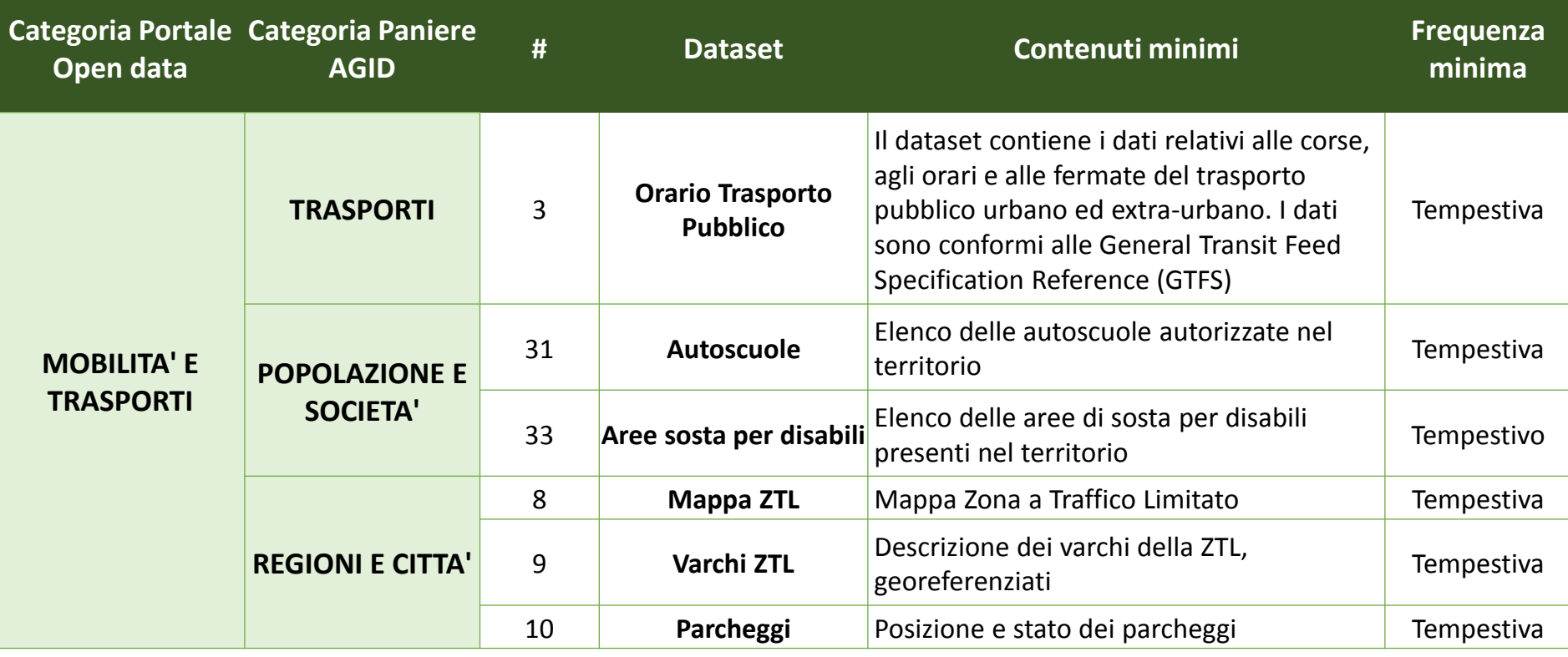

17

*Allegato B della DGR 7256 del 23/10/2017* 

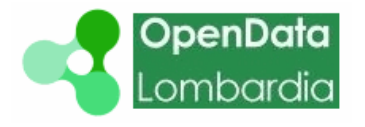

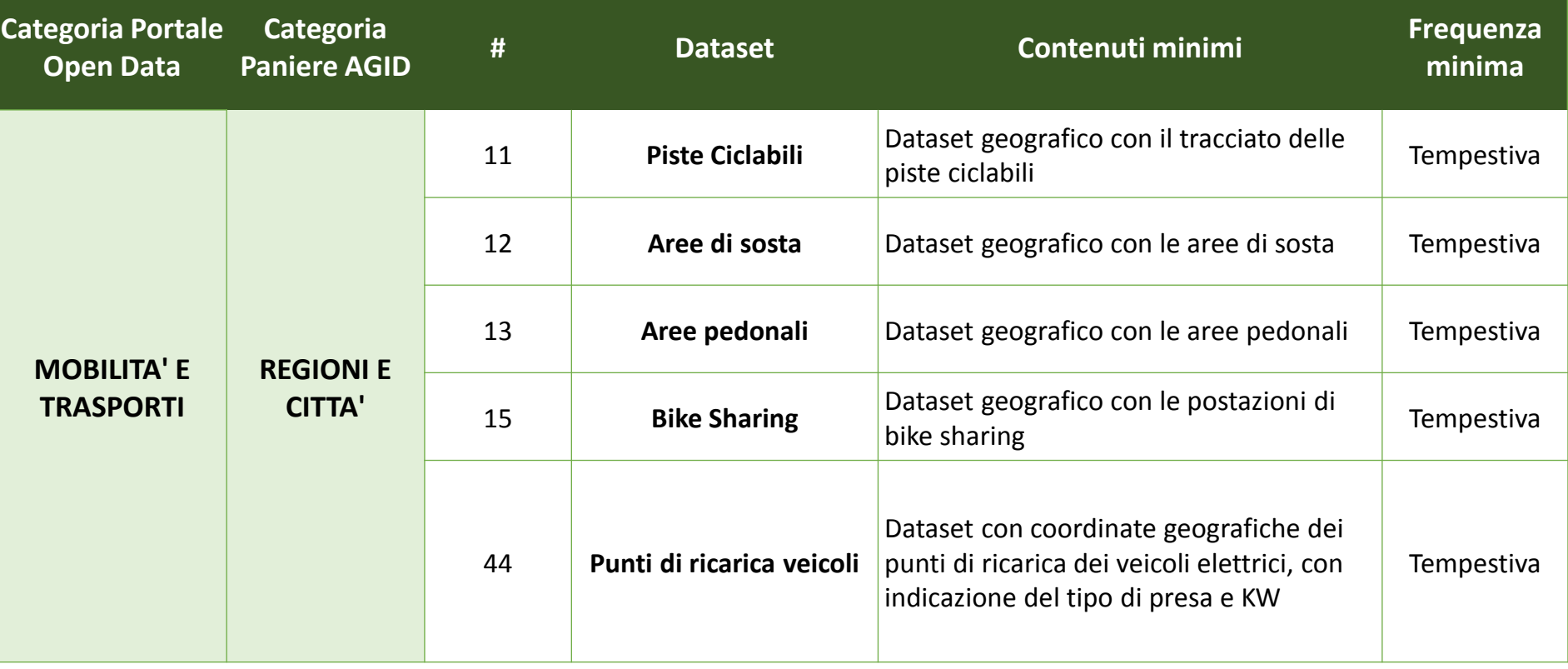

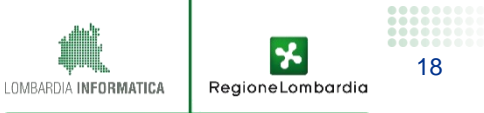

#### Il paniere di dataset *Allegato B della DGR 7256 del 23/10/2017*

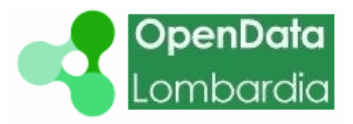

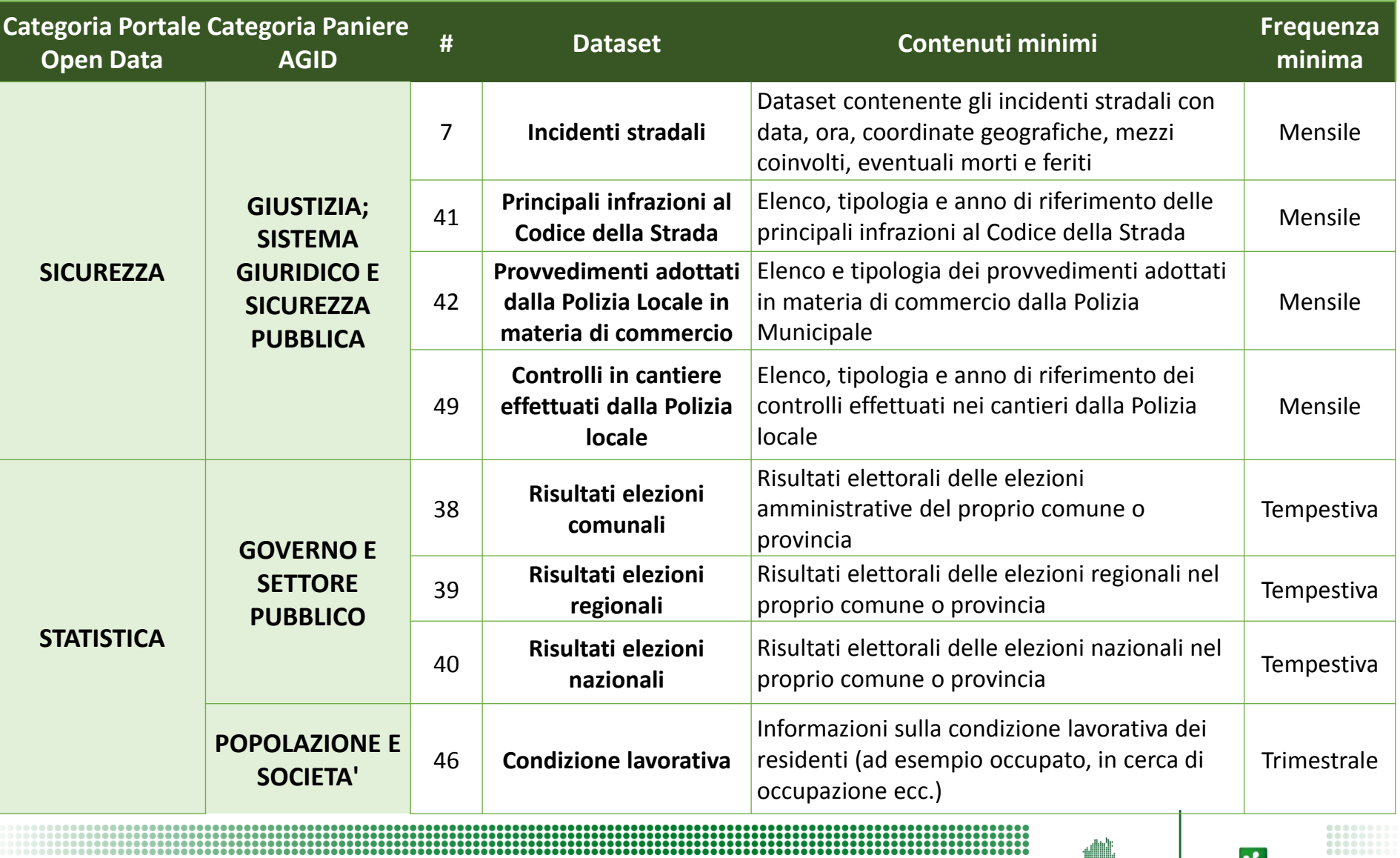

メ RegioneLombardia

#### Il paniere di dataset *Allegato B della DGR 7256 del 23/10/2017*

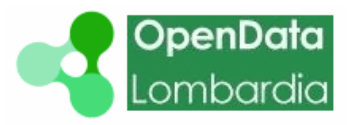

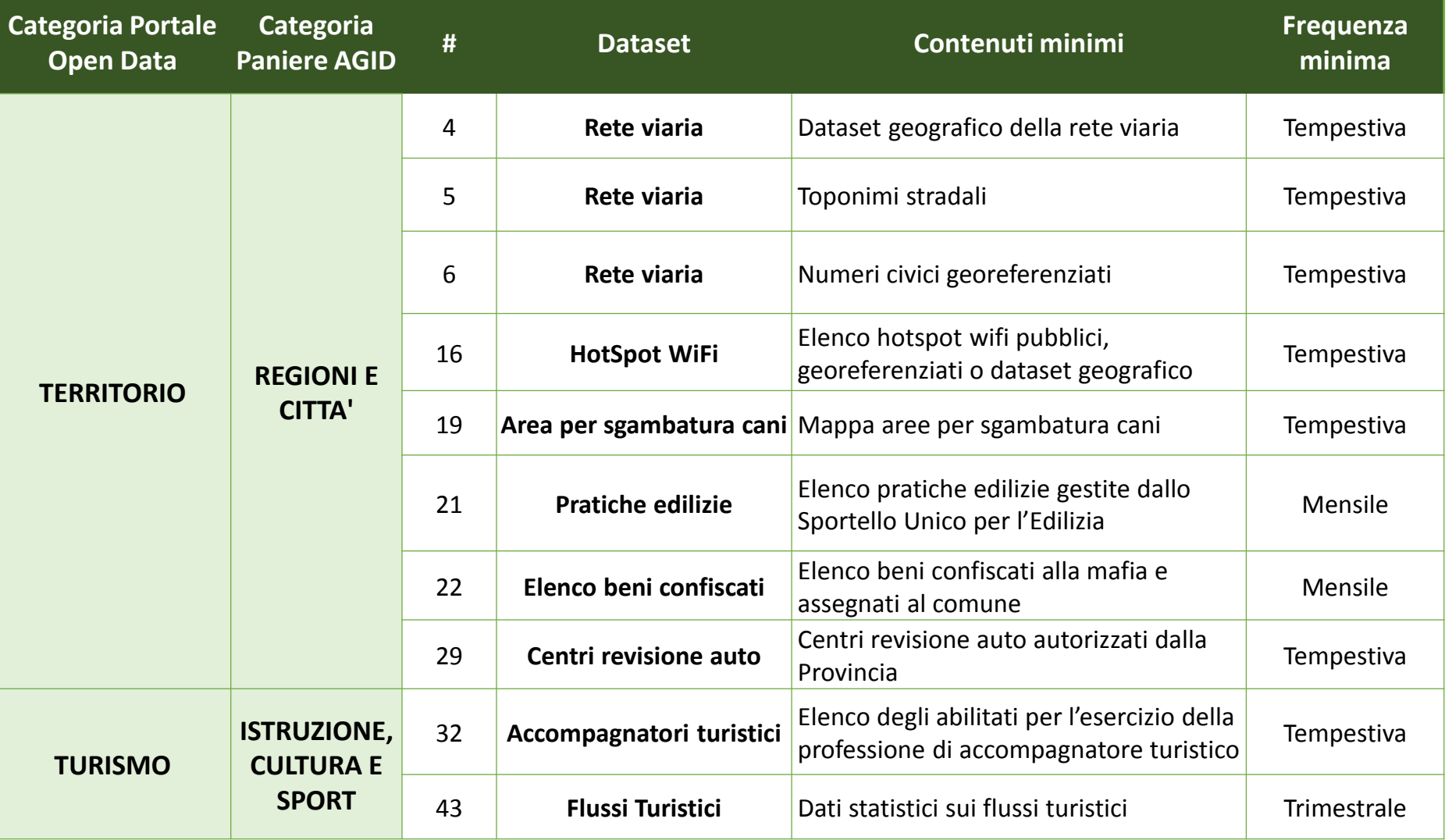

长 RegioneLombardia

#### *Allegato B della DGR 7256 del 23/10/2017*

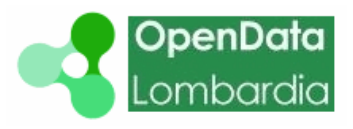

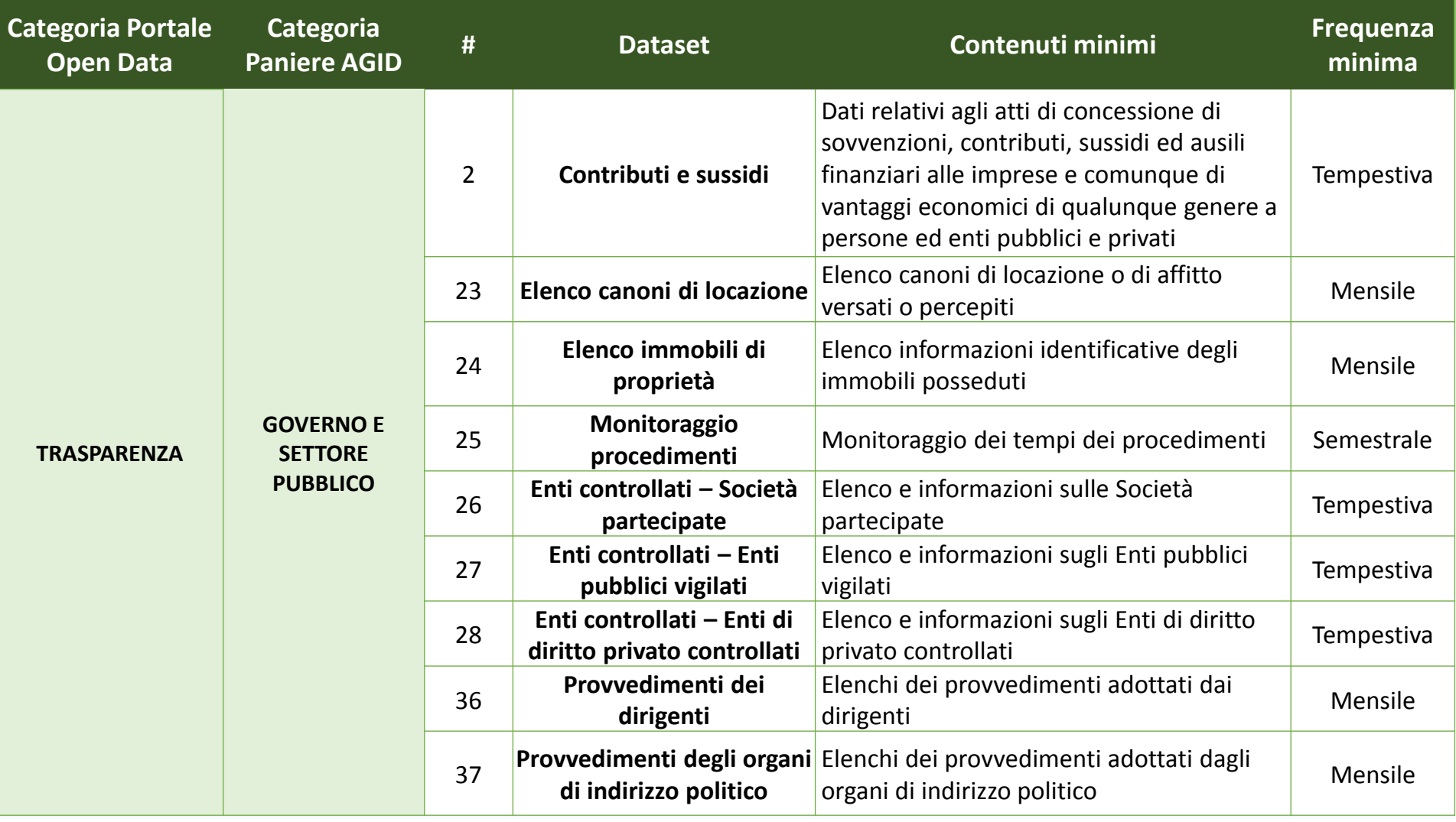

メ RegioneLombardia

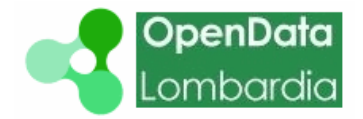

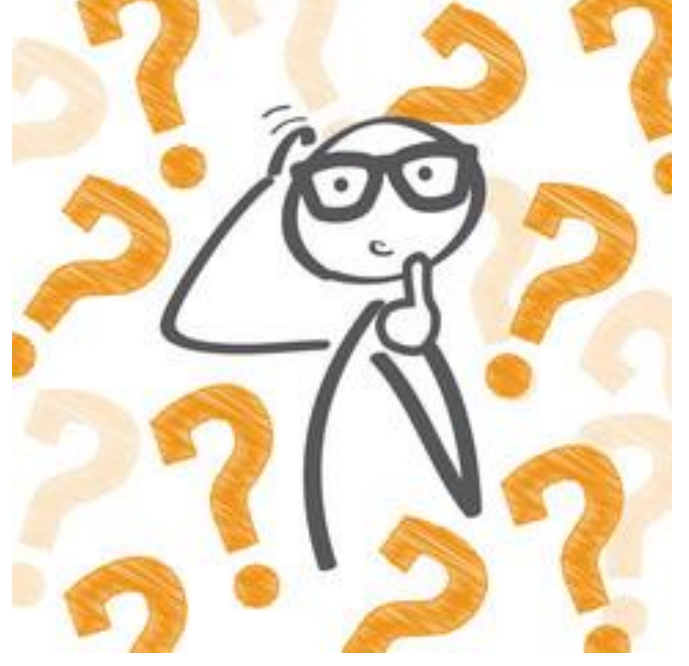

#### **Quali sono i contenuti minimi dei dataset?**

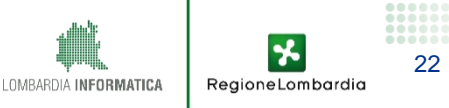

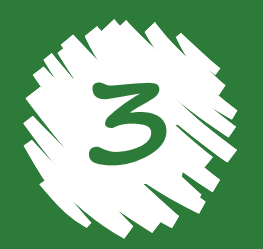

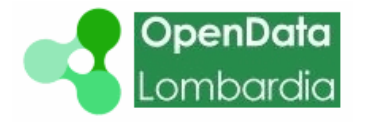

24

ReaioneLombar

#### **Stabilire contenuti minimi standard di ciascuna tipologia di dataset è importante per:**

- Migliorare il livello di **qualità** del dataset
- Favorire la **completezza** delle informazioni
- Permettere il **confronto** tra i dati di enti diversi
- Favorire la **fruibilità** dei dati

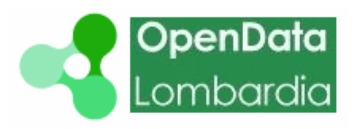

25

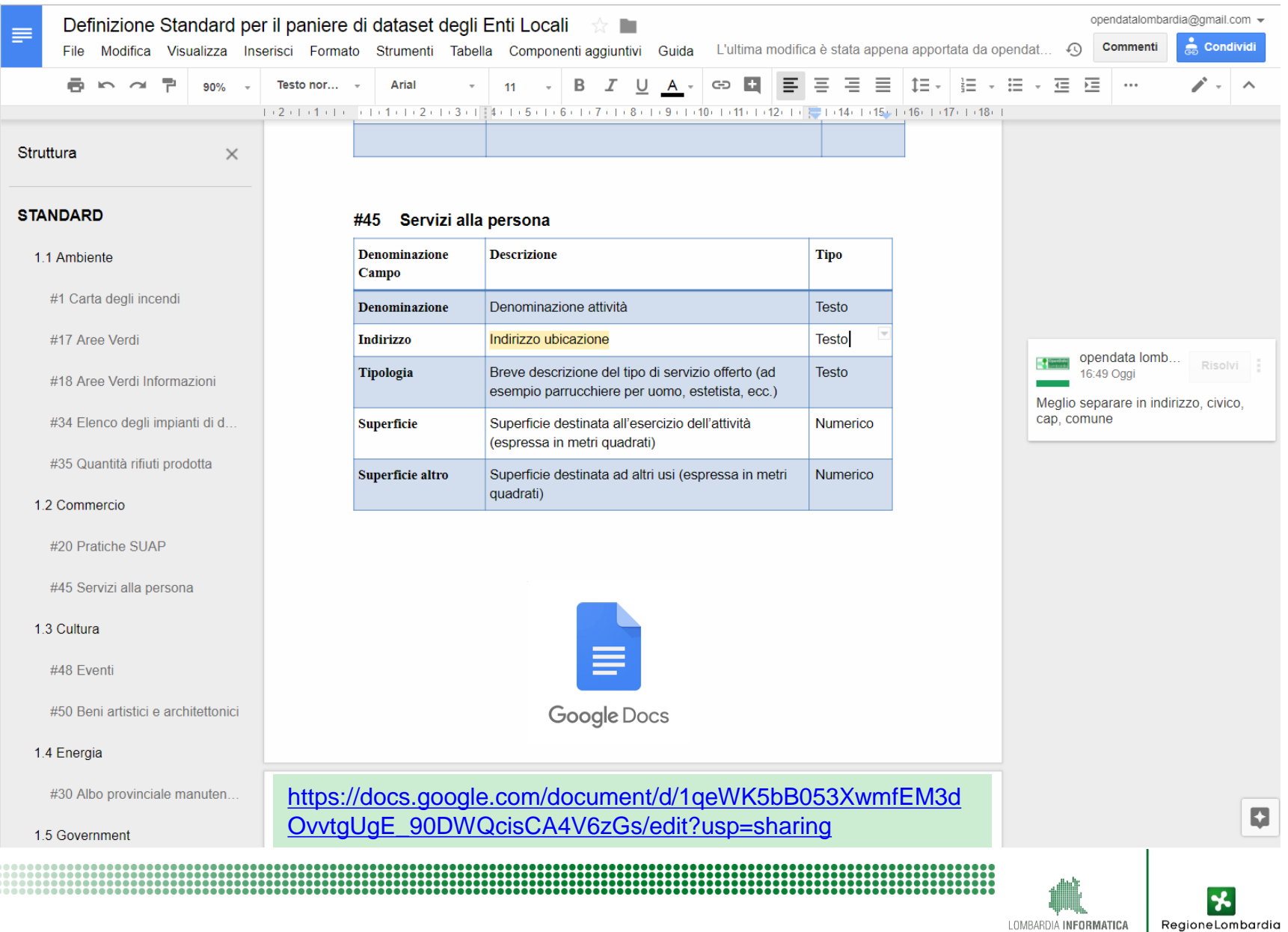

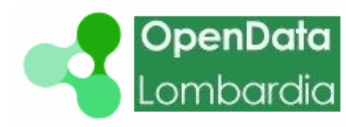

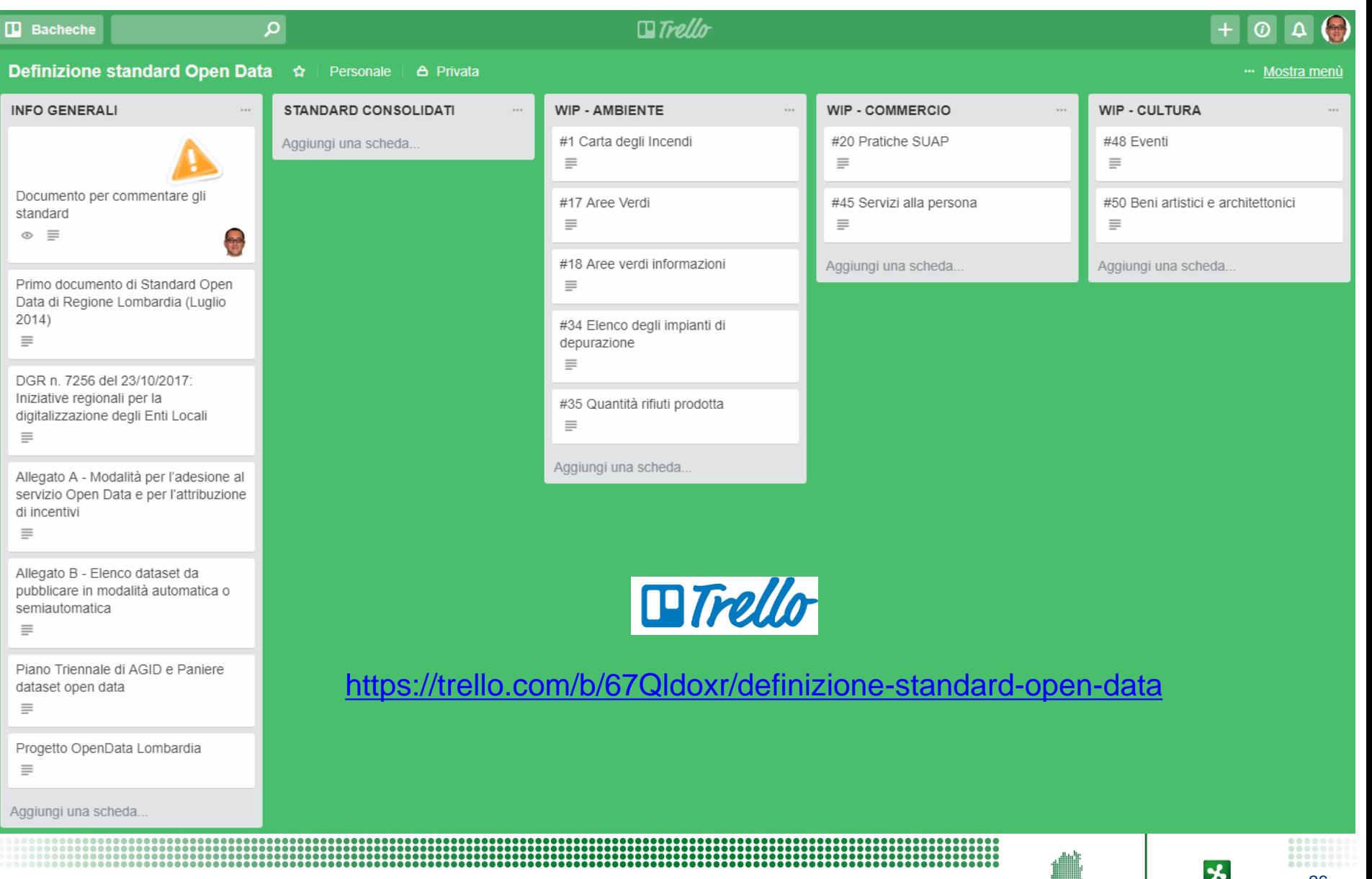

26

RegioneLombardia

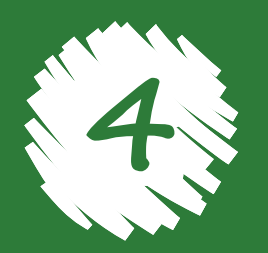

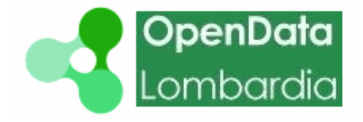

#### *Processo per iscriversi e iniziare ad operare*

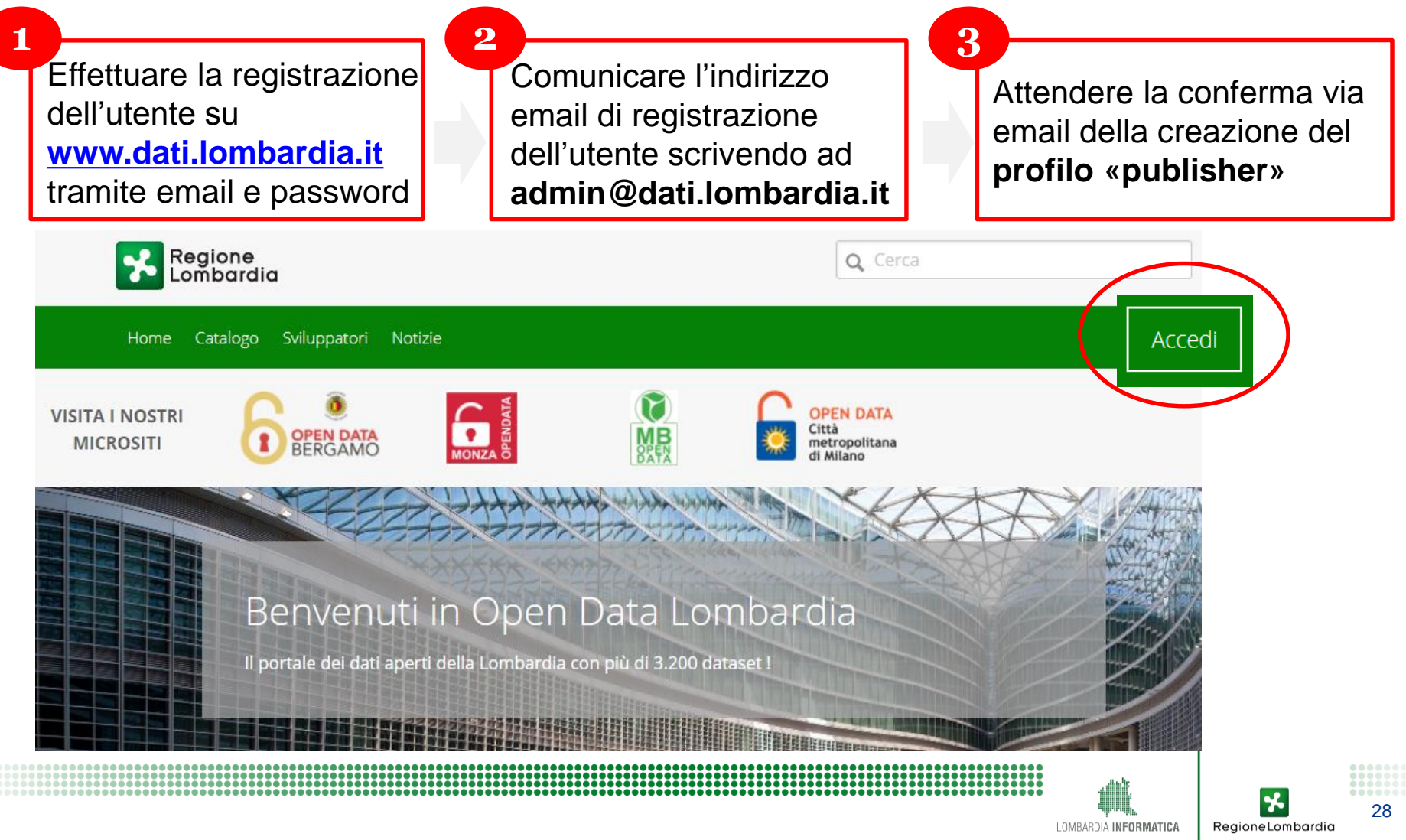

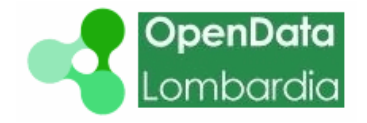

#### *Processo per iscriversi e iniziare ad operare*

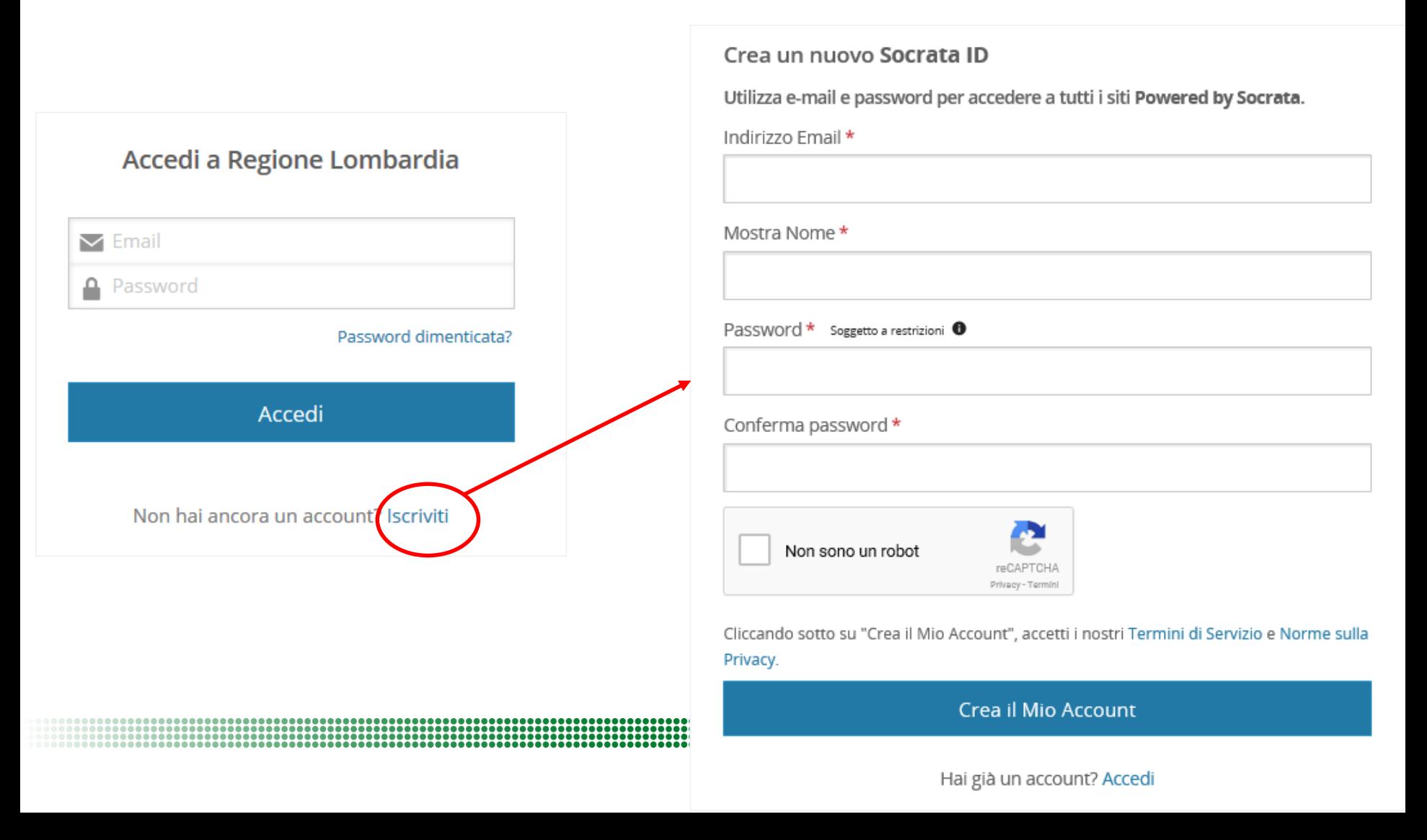

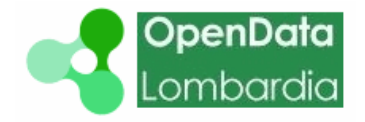

*Processo per iscriversi e iniziare ad operare*

Inserire email e password per accedere al proprio profilo «publisher» e personalizzarlo

**4**

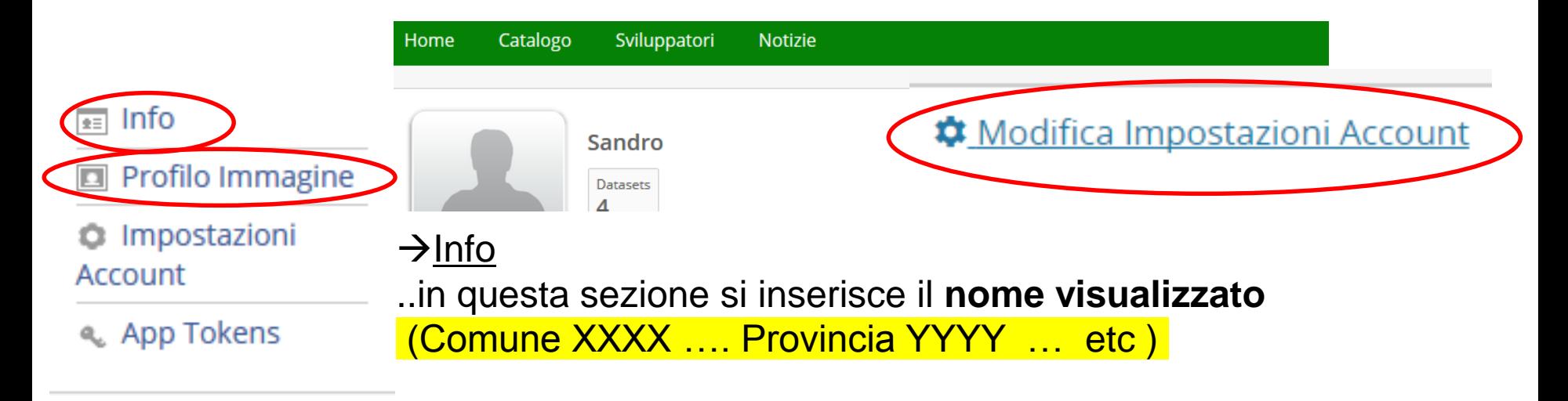

 $\rightarrow$ Profilo immagine

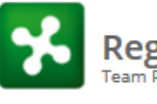

Regione Lombardia O Modifica Impostazioni Account Team Progetto Open Data

30

RegioneLombardia

.. Inserimento del **logo** dell'ente di appartenenza

(sarà possibile riquadrare l'immagine on-line)

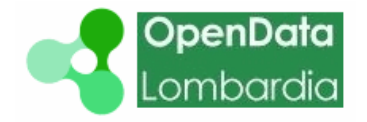

31

RegioneLombardia

**Standard per la definizione dei nomi degli Enti:**

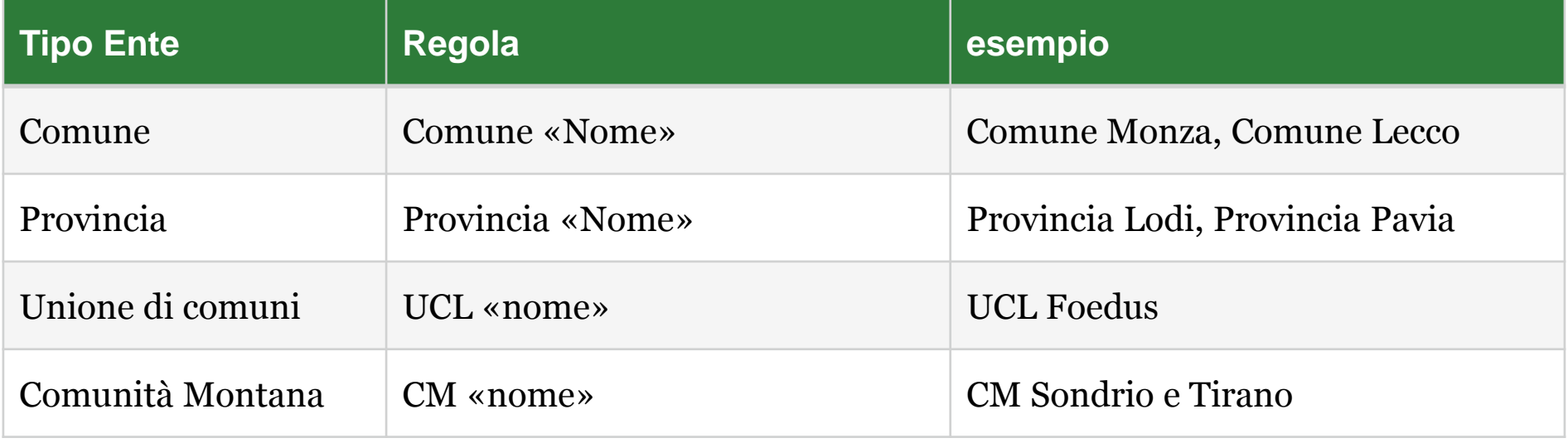

Utilizzare la stessa denominazione per l'utenza e nei metadati

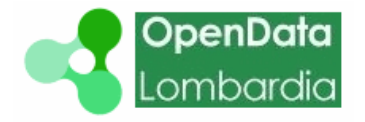

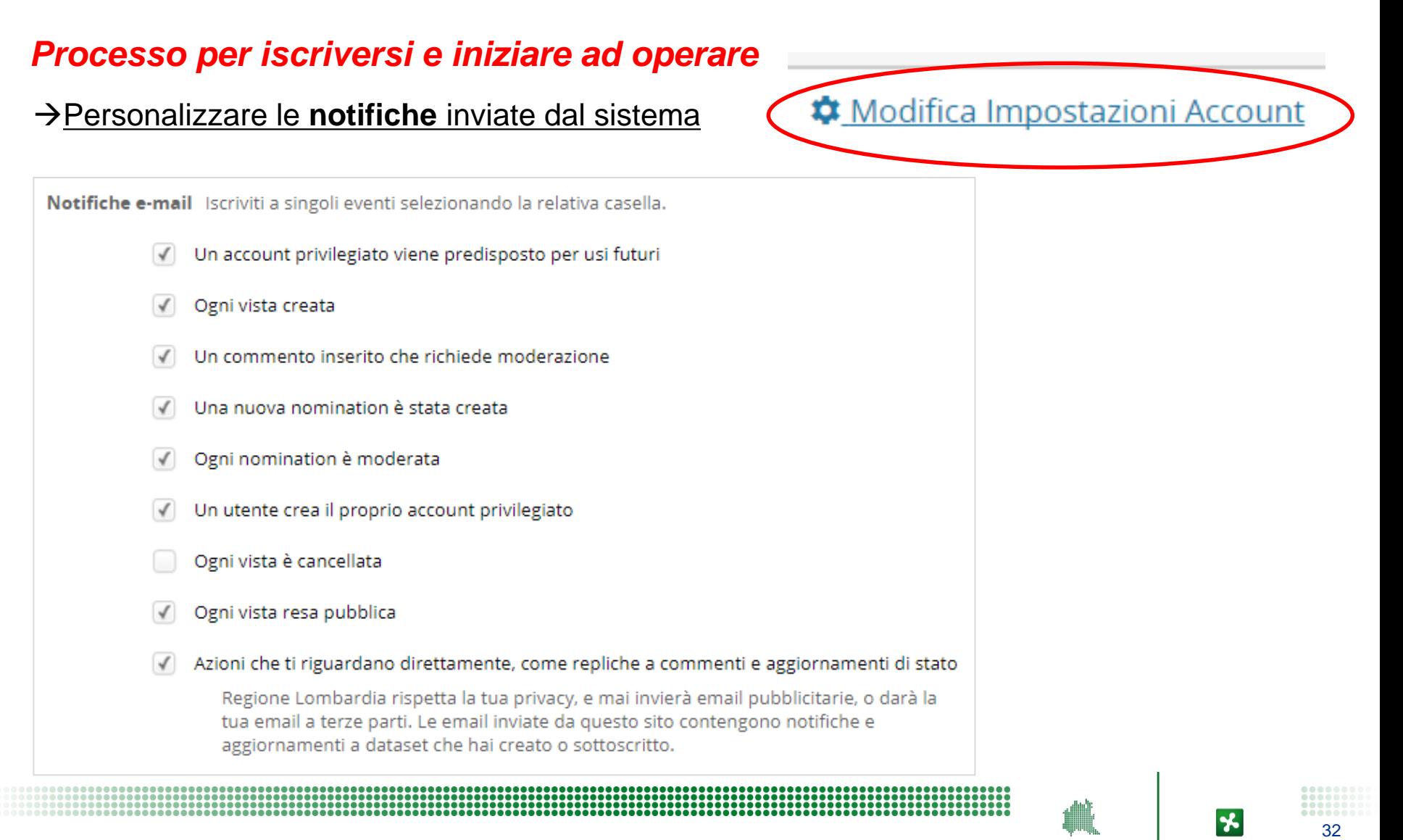

RegioneLombardia

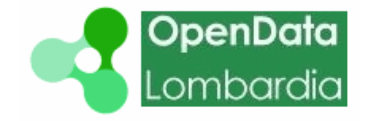

33

#### Creare un **nuovo dataset**

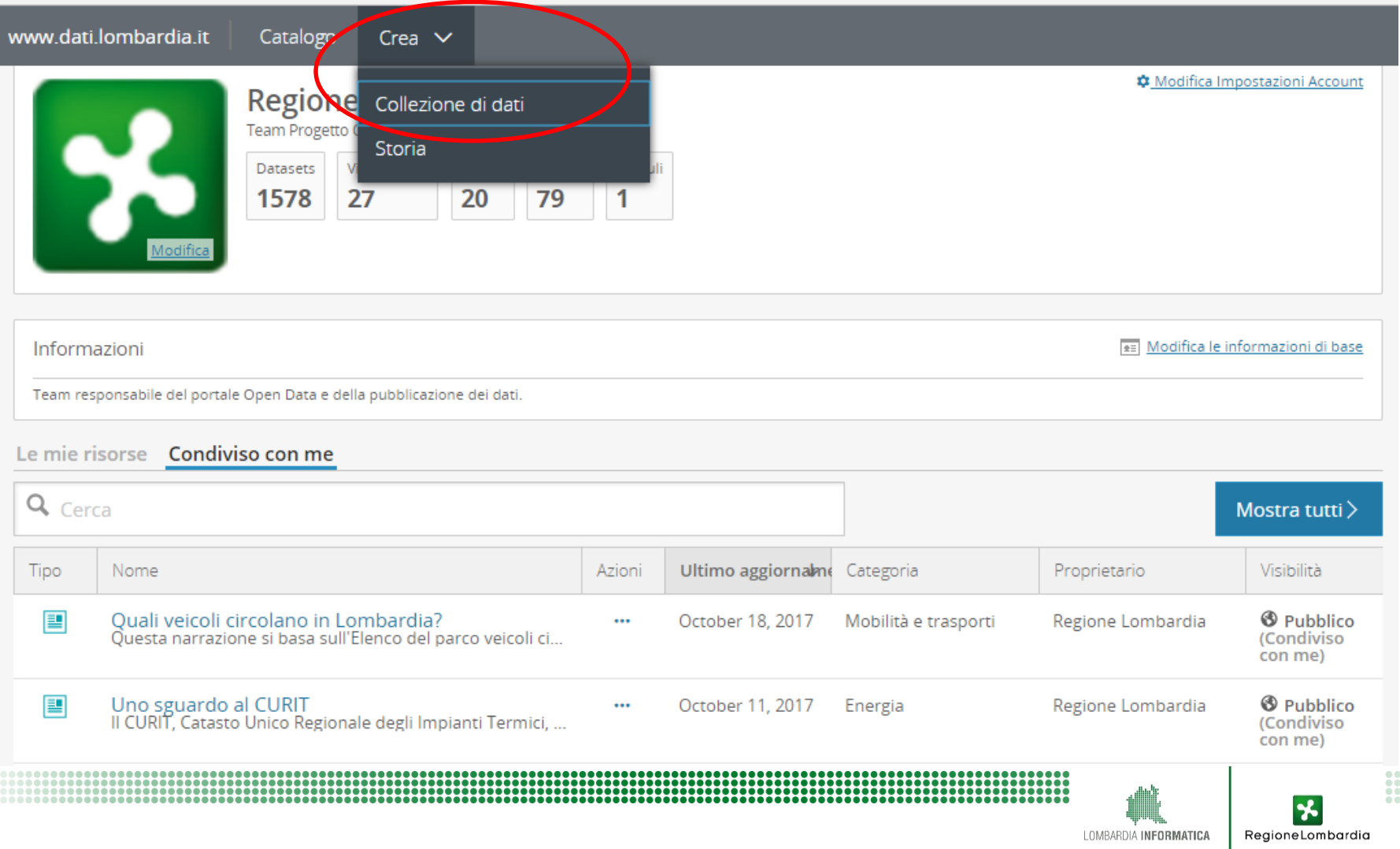

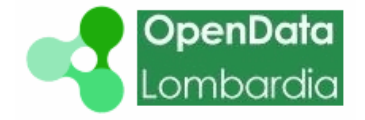

#### Scegliere la **tipologia di dataset**

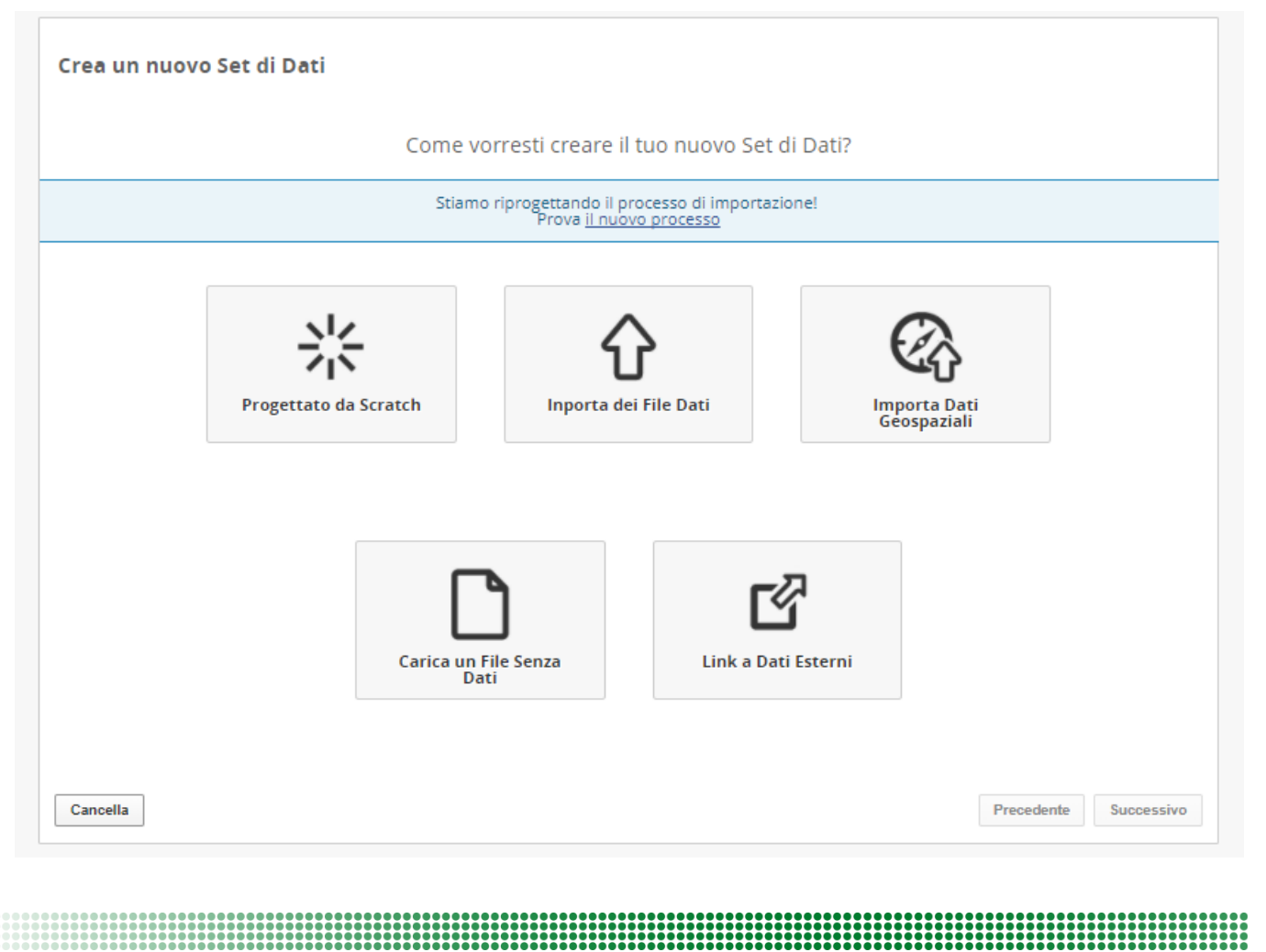

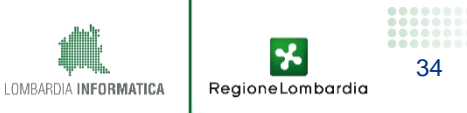

Compilare i **metadati**

**TITOLO DEL DATASET**

Nel momento in cui si crea un dataset, occorre indicare il Titolo, che appare nel Catalogo:

 **Nome dell' Ente – Titolo (possibilmente esaustivo , ma non troppo lungo)** Es. Comune di Monza – Piste Ciclabili

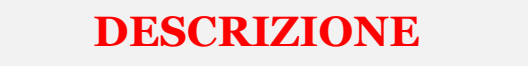

Allo stesso modo, occorre inserire una descrizione:

#### **Testo che descriva il contenuto, ad es.:**

«Elenco pubblico delle aziende biologiche, come stabilito dal decreto legislativo n. 220/1995 e dalla L.R. 5 dicembre 2008 n. 31» «Erogazione di voucher per la partecipazione delle MPMI lombarde a fiere all'estero: anni 2012,2013,2014.»

35

RegioneLombardi

Compilare i **metadati**

**CATEGORIA DEL DATASET**

Nel momento in cui si crea un dataset, occorre inserire la categoria di appartenenza, scegliendo tra:

- **Categorie tematiche**, che comprendono dataset afferenti a temi specifici (es. Ambiente, Energia, Mobilità e Trasporti)
- **Categorie trasversali**, che comprendono dataset non afferenti a categorie tematiche (Government, Statistica, Territorio)

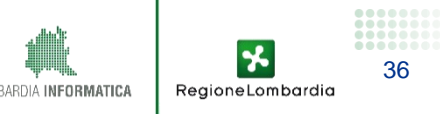

#### La pubblicazione automatica: prime **OpenData** Lombardia indicazioni operative

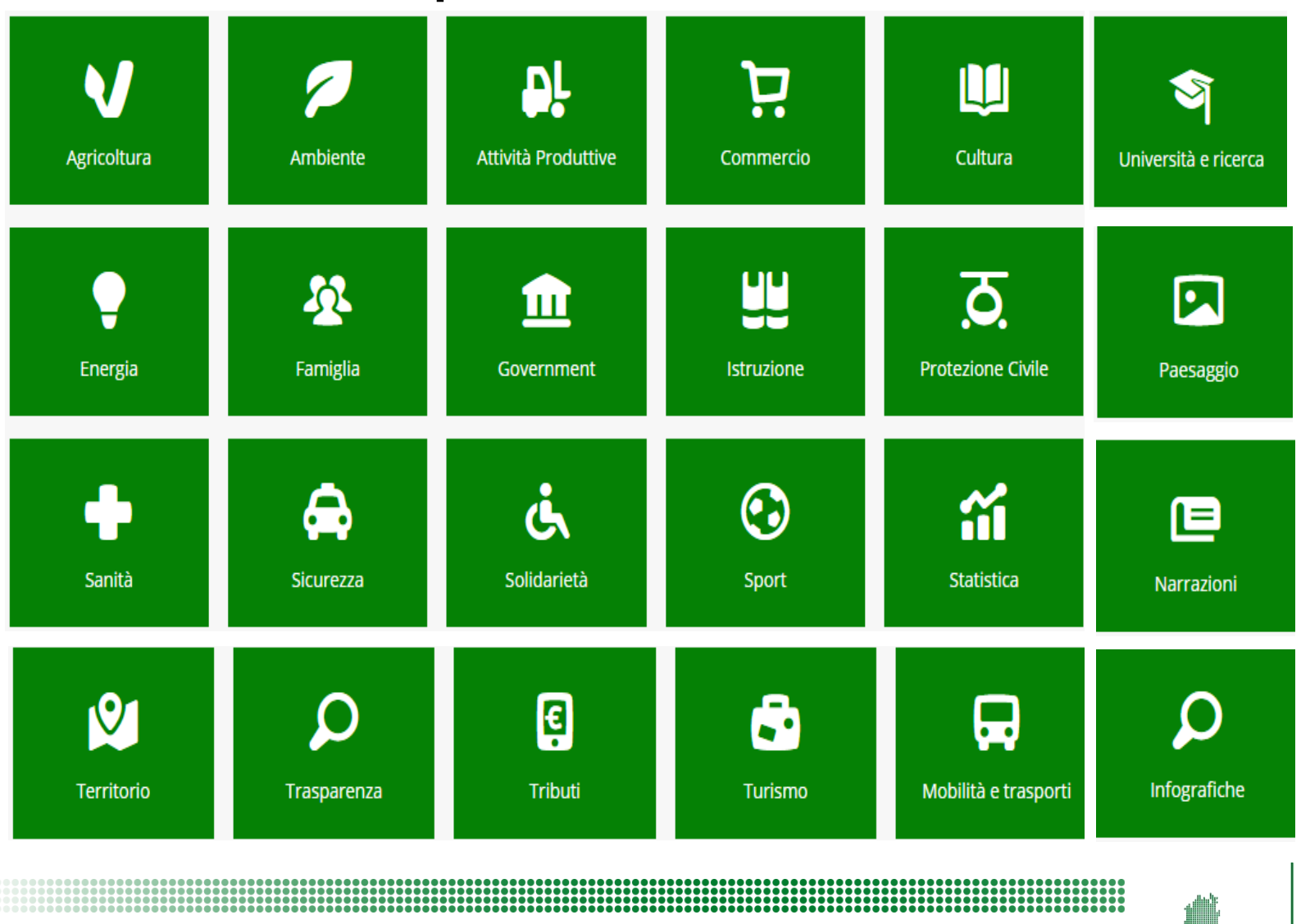

LOMBARDIA INFORMATICA

37

RegioneLombardia

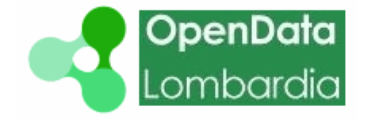

38

RegioneLombardia

Compilare i **metadati**

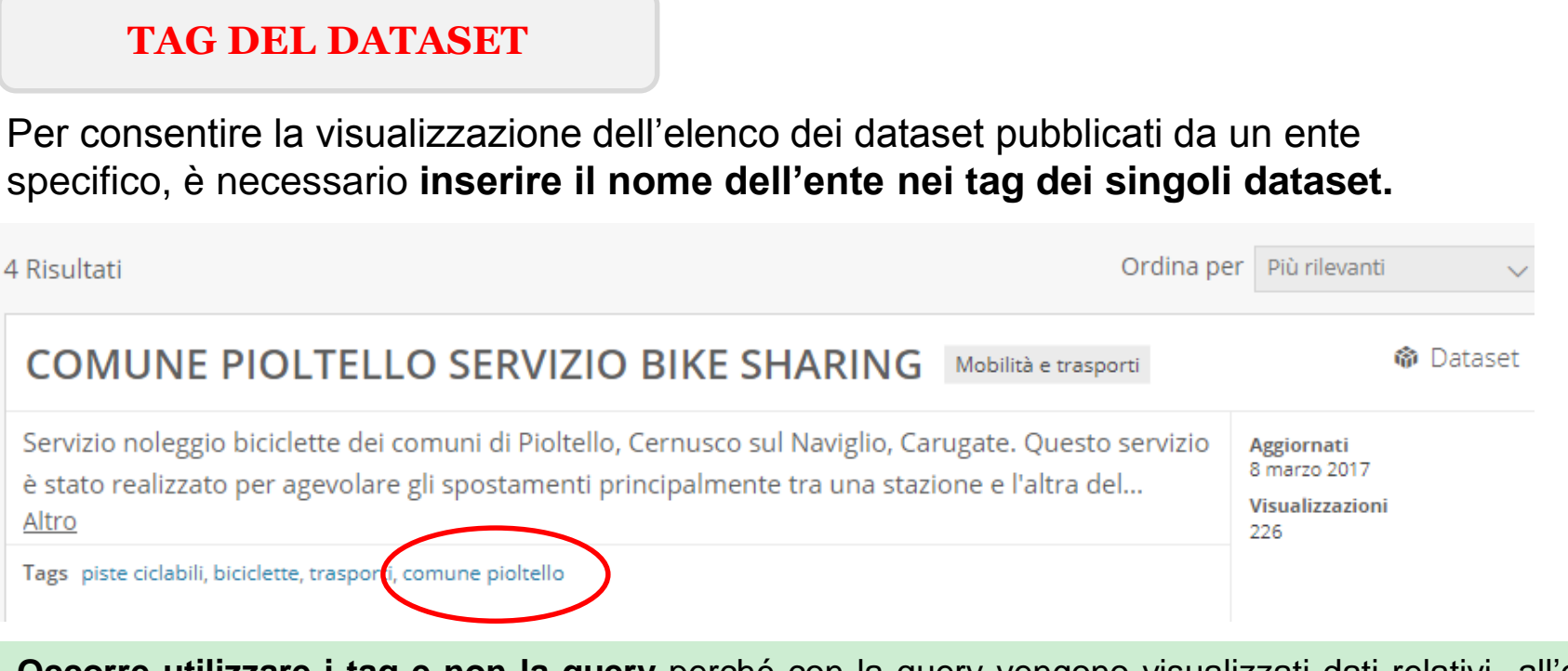

**Occorre utilizzare i tag e non la query** perché con la query vengono visualizzati dati relativi all'ente presenti in dataset di altri enti (es. dati relativi ai comuni presenti in dataset di Regione Lombardia).

[https://www.dati.lombardia.it/browse?q=comune%20lodi](https://www.dati.lombardia.it/browse?q=comune lodi) ritorna 23 dataset di cui alcuni non del Comune <https://www.dati.lombardia.it/browse?tags=comune+lodi> ritorna **12** dataset del Comune di Lodi

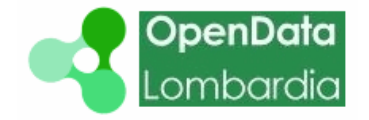

Compilare i **metadati**

**ENTE CHE FORNISCE I DATI**

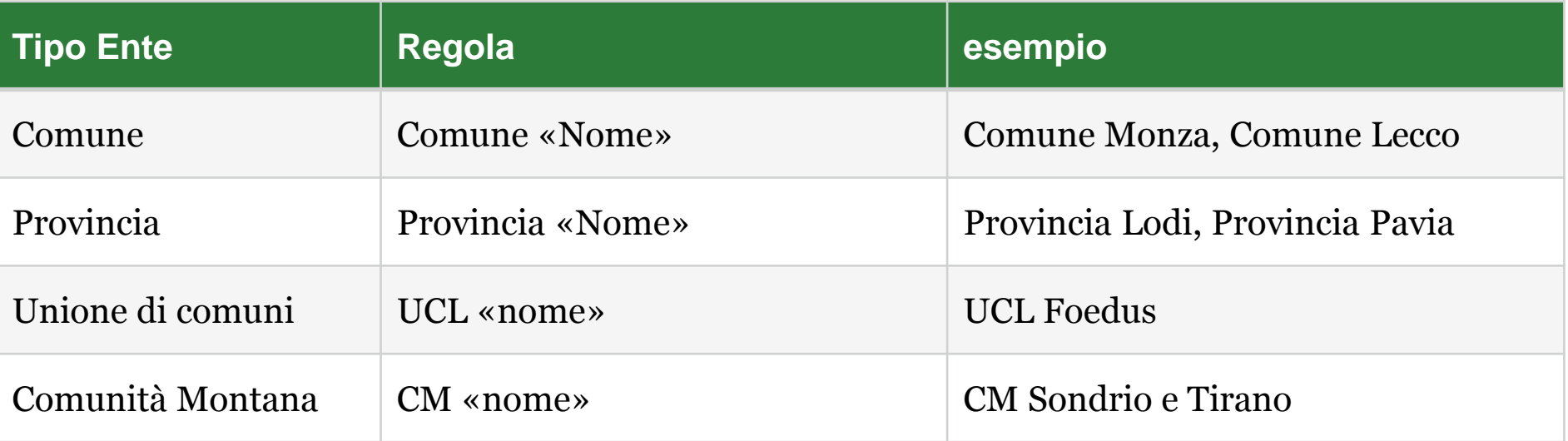

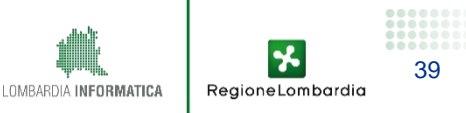

Compilare i **metadati**

**FREQUENZA DI AGGIORNAMENTO**

L'aggiornamento del dataset può essere effettuato secondo la frequenza indicata nel paniere oppure è possibile aggiornarlo più spesso.

**LICENZA**

Scegliere dal menù a tendina IODL 2.0

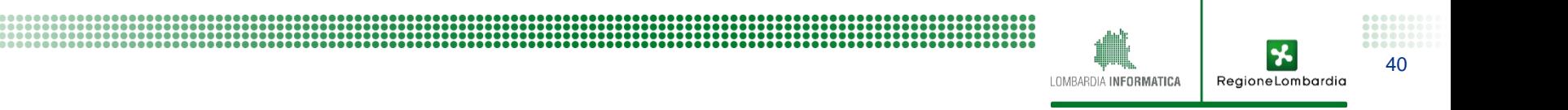

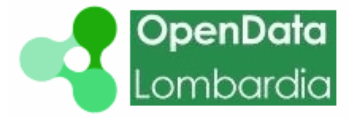

</>SODA Developers

**C**&App Developers ▼

**AData Publishers ▼** 

 $\blacksquare$  API Docs  $\blacktriangleright$ 

**ML**ibraries & SDKs

Search

#### **Getting Started with Data Publishing**

Data Publishers Publisher Guide **Tools & Connectors** Connectors & FTL Templates Pentaho Kettle **RSocrata** Safe FMF Socrata Datasync The Publisher API **Publisher API Basics Direct Row Manipulation** Updating via "Upsert" **Full Replace** The Import API **SDKs & Libraries** PhpSoda

#### About the Publisher APIs

The Socrata Open Data Publisher API is strictly a superset of the features provided in the Consumer API - in fact, they are one and the same. For details on how to access information, please refer to the Consumer API documentation. For those of you who wish to publish data, however, venture bravely onwards!

#### Start with our friendly web tools first

Regardless of how you plan to keep your dataset up to date, we recommend uploading your data file and creating your initial dataset through our web interface, rather than using the API. This will give you a chance to review how our systems will import your dataset, what datatypes will be selected, and what it will look like and how it will be behave once it's in our platform.

Read of **Participa** 

x bye bye!

If you've never imported a dataset before, this helpful guide on importing datasets should get you started.

#### **Publishing Strategies**

Before embarking on a project to automate data publishing, it's important to take a step back and think about the nature of your dataset in order to pick the best way to integrate with Socrata. Here are

#### <https://dev.socrata.com/publishers/>

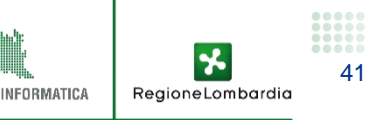

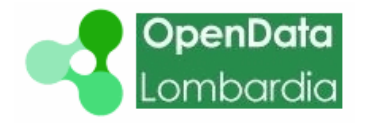

#### **Pubblicazione automatica**

Per pubblicare automaticamente, sia con DataSync che con il tool di pubblicazione di Regione Lombardia, che con le SODA API, si deve creare un App Token. Nelle impostazioni account cliccare su App-Tokens e su Crea una nuova applicazione. Compilare i campi obbligatori (contrassegnati da un asterisco rosso ) e cliccare su «Crea».

A questo punto è possibile copiare l'App Token ed incollarlo ove richiesto, insieme al nome utente ed alla password.

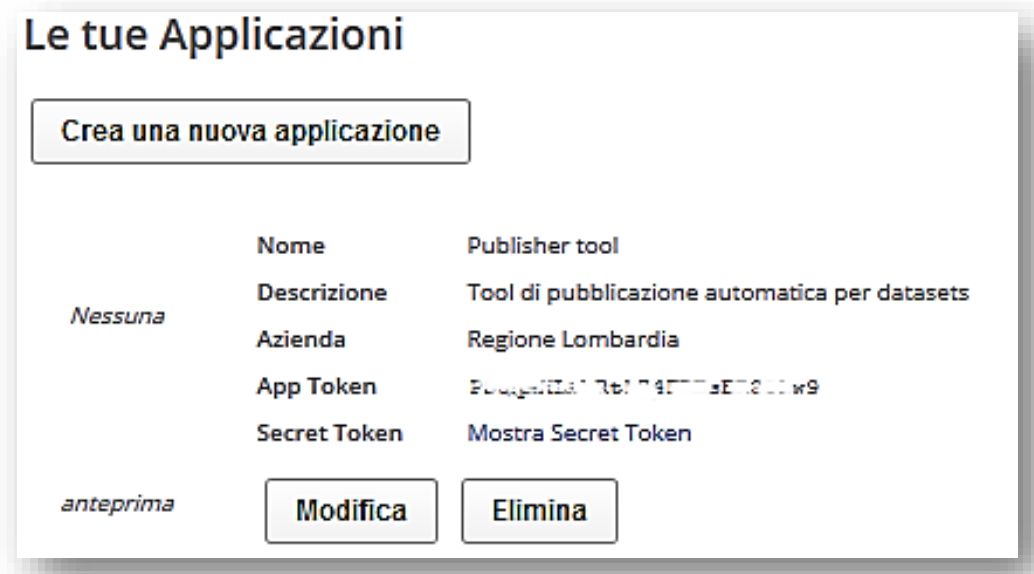

Standard per naming dei token: «Nome Ente – Pubblicazione» per il token utilizzato per pubblicare «Nome Ente – Nome applicazione» per eventuali token utilizzati per applicazioni

RegioneLombardia

# Prossimi passi

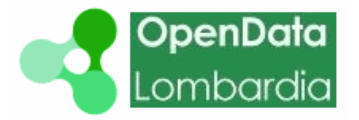

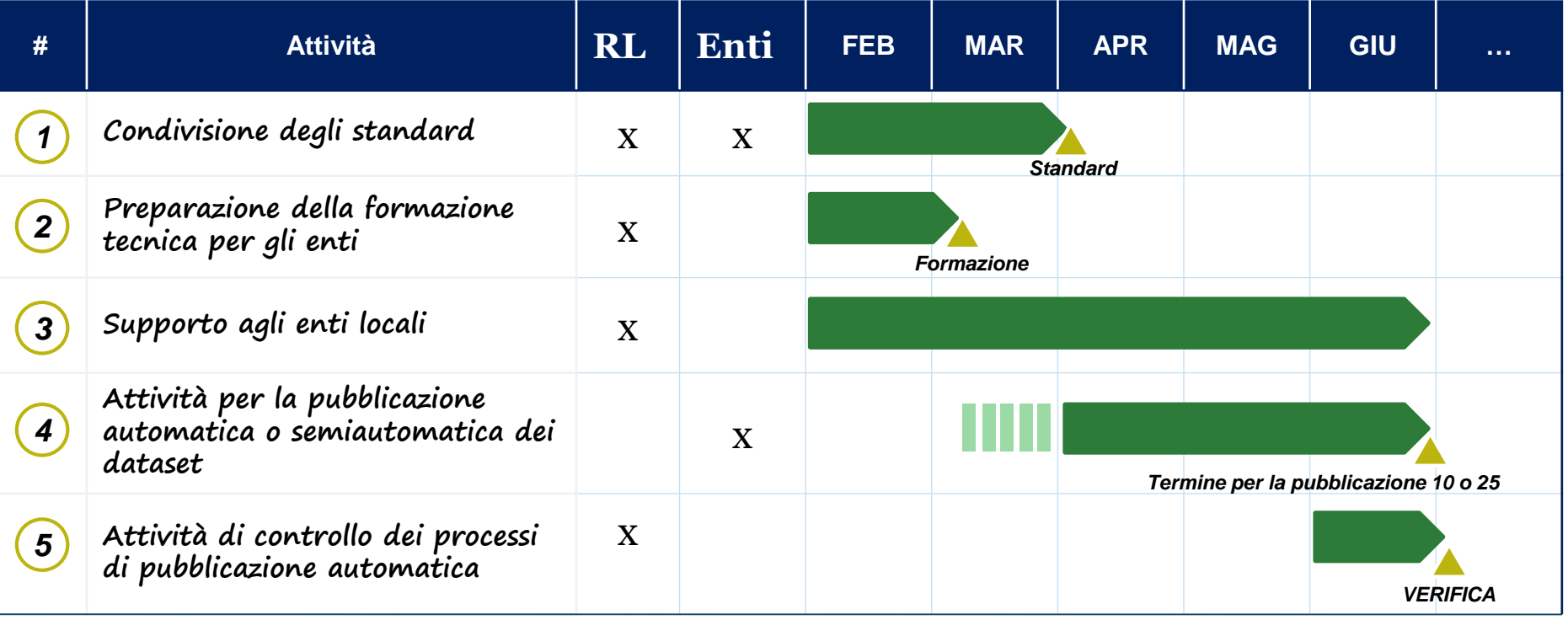

长 43 LOMBARDIA INFORMATICA RegioneLombardia

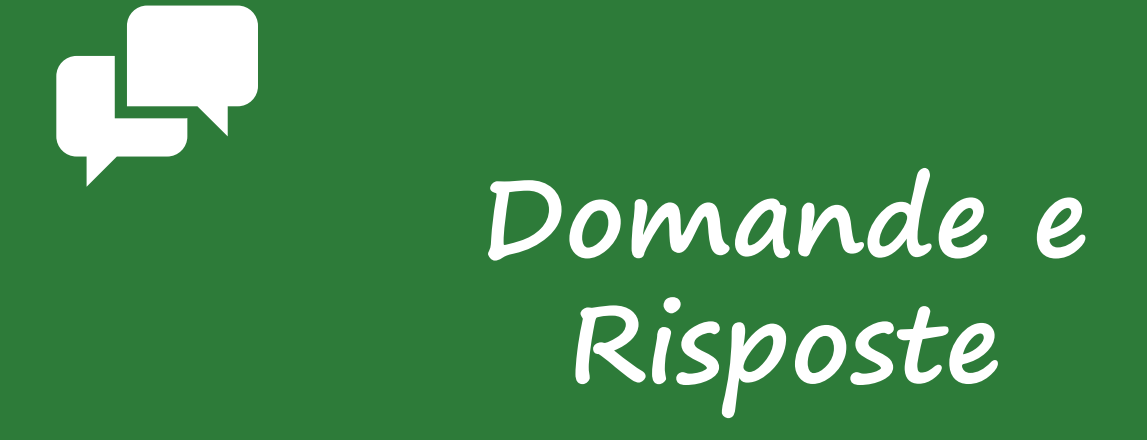

#### www.agendadigitale.regione.lombardia.it